| Voice Message                                                                                                    |  |  |  |  |
|----------------------------------------------------------------------------------------------------|--|--|--|--|
| Message waiting indicator on the idle screen indicates that one or more voice messages are waiting at the message center. The <b>MESSAGE</b> key LED lights up. |  |  |  |  |
| To listen to voice messages:                                                                                                    |  |  |  |  |
| 1. Press or or ok.                                                                                                    |  |  |  |  |
| 2. Follow the voice prompts to listen to your voice messages.                                                                                                   |  |  |  |  |
| Customizing Your Phone                                                                                                    |  |  |  |  |
| Call History                                                                                                    |  |  |  |  |
| 1. Press ( ) when the phone is idle, press ( ) or ( ) to scroll through the list.                                                                               |  |  |  |  |
| 2. Select an entry from the list, you can do the following:                                                                                                    |  |  |  |  |
| Press # to place a call.                                                                                                    |  |  |  |  |
| Press to add the entry to the local directory.                                                                                                    |  |  |  |  |
| Press × to delete the entry from the list.                                                                                                    |  |  |  |  |
| Contact Directory                                                                                                    |  |  |  |  |
| To add a contact:                                                                                                    |  |  |  |  |
| 1. Press when the phone is idle, and then select <b>Local Directory</b> -> <b>All Contact</b> .                                                                 |  |  |  |  |
| 2. Press or to select <b>Enter</b> and then press or.                                                                                                    |  |  |  |  |
| 3. Press $( )$ or $( )$ to select <b>New Item</b> and then press $( )$ or $( )$ .                                                                               |  |  |  |  |
| 4. Enter a unique contact name in the Name field, and enter the phone number in the proper field.                                                               |  |  |  |  |
| 5. Press ox to accept the change.                                                                                                    |  |  |  |  |
| To edit a contact:                                                                                                    |  |  |  |  |
| 1. Press when the phone is idle, and then select <b>Local Directory-&gt;All Contact</b> .                                                                       |  |  |  |  |
| 2. Press or to select <b>Enter</b> and then press ox.                                                                                                    |  |  |  |  |
| 3. Press ( ) or ( ) to select the desired entry, press ( ) or ( ) to select <b>Edit</b> and then press ( ok ).                                                  |  |  |  |  |
| 4. Edit the contact information.                                                                                                    |  |  |  |  |
| 5. Press (ok) to accept the change.                                                                                                    |  |  |  |  |
| To delete a contact:                                                                                                    |  |  |  |  |
| 1. Press when the phone is idle, and then select <b>Local Directory-&gt;All Contact</b> .                                                                       |  |  |  |  |
| 2. Press or to select <b>Enter</b> and then press or.                                                                                                    |  |  |  |  |
| 3. Press $\bullet$ or $\checkmark$ to select the desired entry, press $\bullet$ or $\bullet$ to select <b>Del</b> and then press $\bullet$ .                    |  |  |  |  |
| 4. Press (ox) when the LCD screen prompts "Delete selected Item?".                                                                                              |  |  |  |  |
| Note: You can add contacts from the call history easily. For more information, refer to Call History above.                                                     |  |  |  |  |
| Volume Adjustment                                                                                                    |  |  |  |  |
| Press ———— during a call to adjust the receiver volume of the handset/speakerphone/                                                                             |  |  |  |  |
| headset.                                                                                                    |  |  |  |  |
|                                                                                                    |  |  |  |  |

1. Press when the phone is idle, and then select **Settings->Basic->Sound->Ring Tones**.

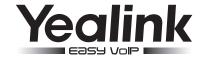

# Enterprise IP Phone SIP-T20P

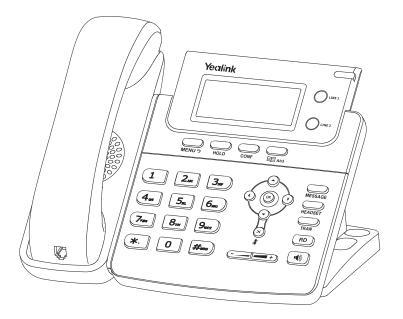

# **Quick Reference Guide**

www.yealink.com

Applies to firmware version 71 or later.

2. Press ( ) or ( ) to select the desired ring tone.

3. Press (ok) to accept the change.

**Ring Tones** 

# **Basic Call Features**

# Placing a Call

#### Using the handset:

- 1. Pick up the handset.
- 2. Enter the number, and then press #soo

#### Using the speakerphone:

- 1. With the handset on-hook, press ( •)
- 2. Enter the number, and then press  $\mathbb{F}_{\#_{\infty}}$

#### Using the headset:

- 1. With the headset connected, press to activate the headset mode.
- 2. Enter the number, and then press [#]

Note: During a call, you can alternate between headset, hands-free speakerphone and handset modes by pressing the **HEADSET** key or the **Speakerphone** key or picking up the handset. Headset mode requires a headset connected

# Answering a Call

#### Using the handset:

Pick up the handset.

#### Using the speakerphone:

Press ( •).

## Using the headset:

Press EADSET

Note: You can ignore an incoming call by pressing the X key.

# **Ending a Call**

## Using the handset:

Hang up the handset or press

# Using the speakerphone:

Press or or

# Using the headset:

Press \_\_\_\_

# Redial

- Press (RD) to enter the **Placed Calls** list, press (A) or (V) to select the desired entry, and then press RD or #stno).
- Press (RD) twice when the phone is idle to dial the last dialed number.

# Call Mute and Un-mute

- Press (x) to mute the microphone during a call.
- Press (x) again to un-mute the call.

## Call Hold and Resume

# To place a call on hold:

Press during an active call.

# To resume the call, do one of the following:

• If there is only one call on hold, press .

| • | <ul> <li>If there is more than one call on hold, press (</li> </ul> | <b>~</b> ) c | or 🔽 | ) to select the desired call, and the |
|---|---------------------------------------------------------------------|--------------|------|---------------------------------------|
|   | press .                                                             |              |      |                                       |

#### Call Transfer

You can transfer a call in the following ways:

#### **Blind Transfer**

- 1. Press during a call. The call is placed on hold.
- 2. Enter the number you want to transfer to.
- 3. Press

#### Semi-Attended Transfer

- 3. Press when you hear the ring-back tone.

#### **Attended Transfer**

- 1. Press during a call. The call is placed on hold.
- 2. Enter the number you want to transfer to, and then press  $\pi$
- 3. Press when the second party answers.

#### **Call Forward**

#### To enable call forward:

- 1. Press when the phone is idle, and then select Features->Call Forward.
- 2. Select the desired forward type:

Always ---- Incoming calls are forwarded unconditionally.

Busy ---- Incoming calls are forwarded if the phone is busy.

No Answer ---- Incoming calls are forwarded if not answered after a period time.

- 3. Enter the number you want to forward to. For **No Answer**, press ( ) or ( ) to select the ring time to wait before forwarding.
- 4. Press (ok) to accept the change.

## Call Conference

- 1. Press during an active call. The call is placed on hold.
- 3. Press again when the second party answers. All parties are now joined in the conference.
- 4. Press the **Cancel** soft key to disconnect all parties.

# Speed Dial

# To configure a speed dial key:

- 1. Press when the phone is idle, and then select Features-> DSS Keys.
- 2. Select the desired line key, and then press (ok)
- 3. Select Speed Dial from the Type field, select the desired line from the Account ID field, and enter the number in the Value field.
- 4. Press (ok) to accept the change.

# To use the speed dial key:

Press the speed dial key to dial out the preset number.